表定义和列定义

Interface Reporting Report Pack

Device Resource Report Pack

RMON Ethernet Statistics Report Pack

HP OpenView Performance Insight

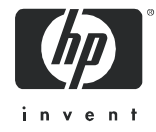

### 法律声明

#### 保证

惠普公司对与本文档相关的内容不提供任何性质的保证,包括但不限于暗含的有关适销和符合特定用途的保证。惠 普公司对本手册中包含的错误或因提供、执行或使用本手册导致的直接、间接、特殊、偶发或衍生性损失不负任何 责任。

可以从当地销售与服务机构索取适用于您所购买的惠普产品的特定保证条款的副本。

#### 有限权利的说明

美国政府使用、复制或披露本文档中的内容均受美国法律编号第 DFARS 252.227-7013 关于 "技术数据和计算机 软件权利"(Rights in Technical Data and Computer Software) 条款的第 (c) (1) (ii) 项的规定。

#### Hewlett-Packard Company United States of America

非美国国防部的美国政府部门和机构的权利均受美国法律编号第 FAR 52.227-19 的第 (c) (1) 和 (2) 项的规定的限 制。

#### 版权声明

© Hewlett-Packard Development Company, L.P. 版权所有, 2005 年

未经惠普公司事先书面许可,严禁对本文档的任何部分进行复制、转录或翻译成任何其它语言。本文档所提供的信 息如有更改,恕不另行通知。

#### 商标声明

OpenView 是 Hewlett-Packard Development Company, L.P. 在美国的注册商标。

Java™ 是 Sun Microsystems, Inc 在美国的商标。

Oracle® 是 Oracle Corporation 在美国加州的 Redwood 市的商标。

UNIX® 是 Open Group 的注册商标。

其它所有产品名称均是其各自商标或服务商标持有人的财产,特此予以确认。

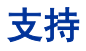

请访问 HP OpenView 网站:

#### **http://www.managementsoftware.hp.com/**

此网站提供了联系人信息,以及有关 HP OpenView 提供的产品、服务和支持的详细信息。

也可以直接访问支持网站:

#### **http://support.openview.hp.com/**

HP OpenView 联机软件支持为客户提供了自行解决问题的能力。此工具提供了快速而有效的方法来访问管理业务 所需的交互技术支持工具。作为富有价值的支持客户,您可以通过使用支持站点受益:

- 搜索感兴趣的知识文档
- 提交支持案例并跟踪进程
- 管理支持合同
- 查找惠普支持联系人
- 查看可用服务的有关信息
- 参与同其他软件客户的讨论
- 重新搜索和注册软件培训

大多数支持区域要求您注册为惠普护照用户,并以此身份登录。大多数情况下还可能需要支持合同。

要查找有关访问级别的详细信息,请访问:

#### **http://support.openview.hp.com/access\_level.jsp**

要注册惠普护照 ID,请访问:

#### **https://passport.hp.com/hpp2/newuser.do**

# 目录

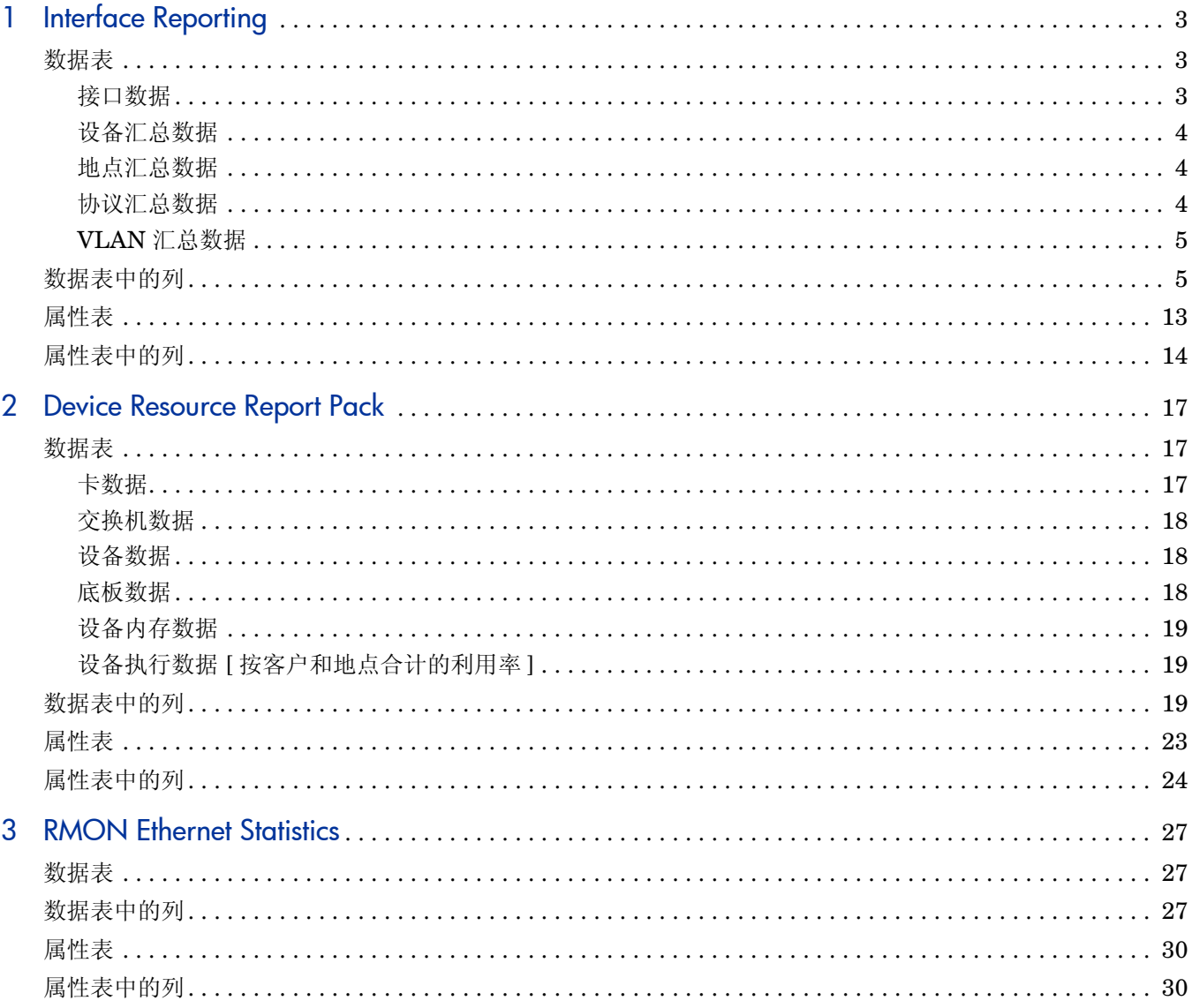

# <span id="page-6-0"></span>1 Interface Reporting

## <span id="page-6-1"></span>数据表

安装 Interface Reporting Report Pack 将创建以下几组数据表:

- 接口数据
- 设备汇总数据
- 地点汇总数据
- 协议汇总数据
- VLAN 汇总数据

接口就是设备上的端口或 *devport*。

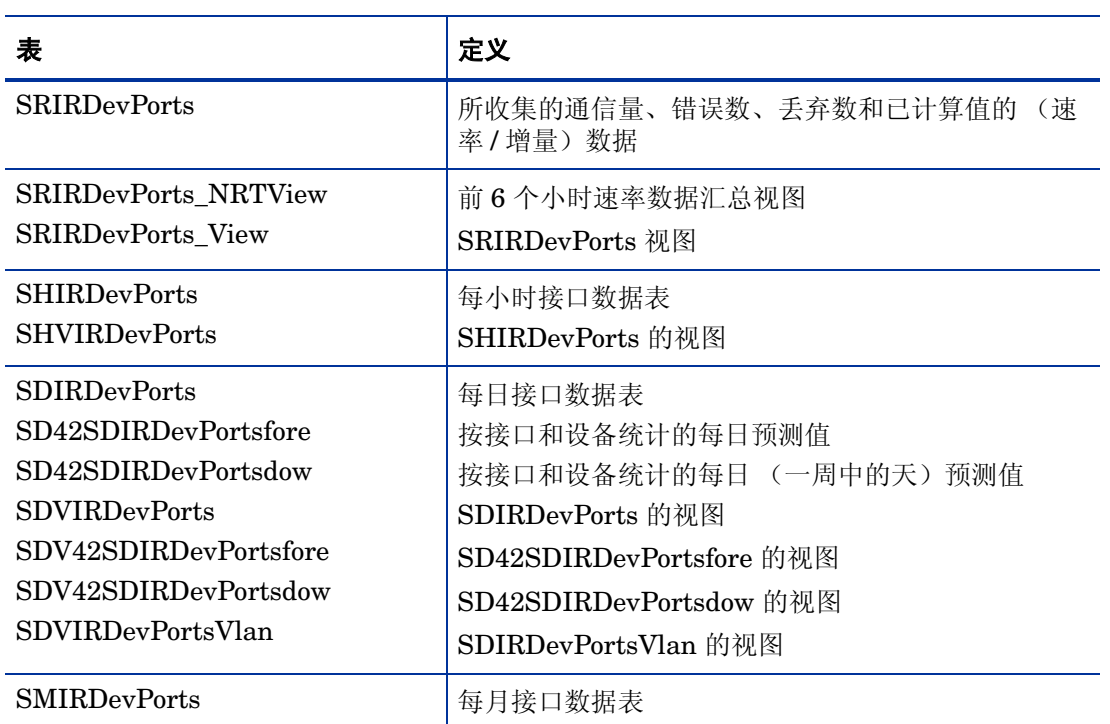

#### <span id="page-6-2"></span>接口数据

### <span id="page-7-0"></span>设备汇总数据

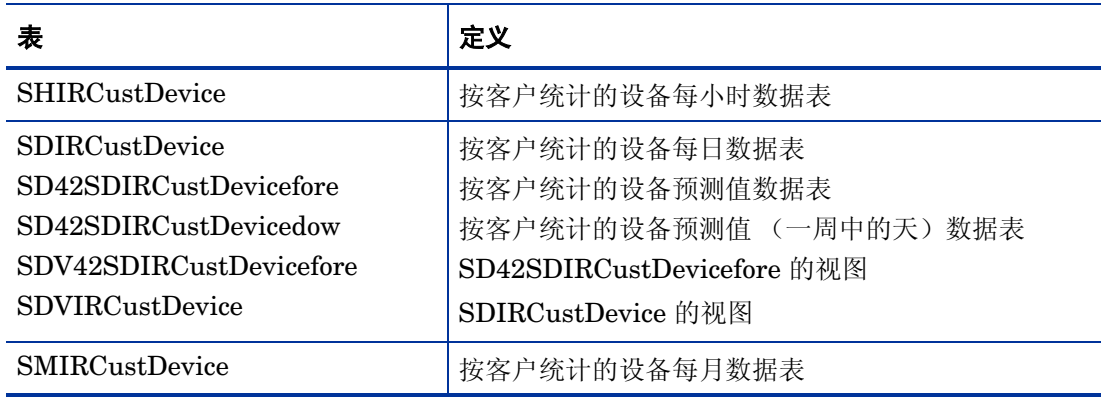

### <span id="page-7-1"></span>地点汇总数据

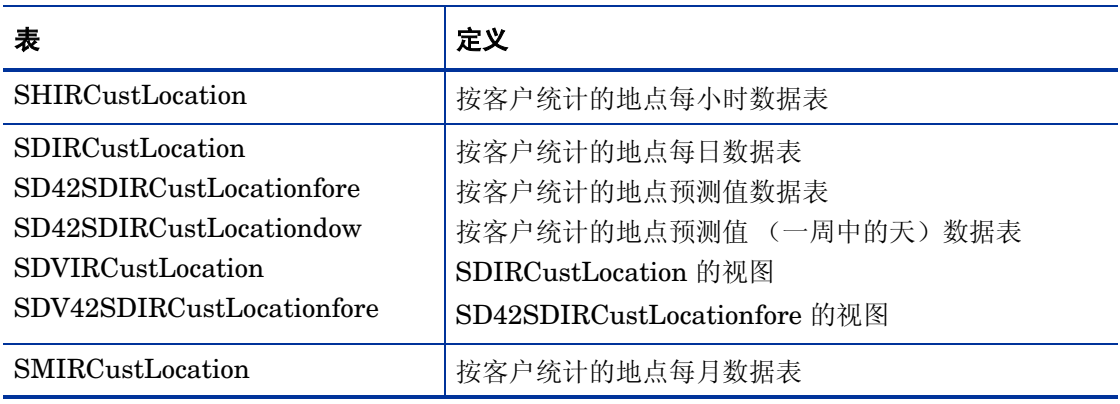

### <span id="page-7-2"></span>协议汇总数据

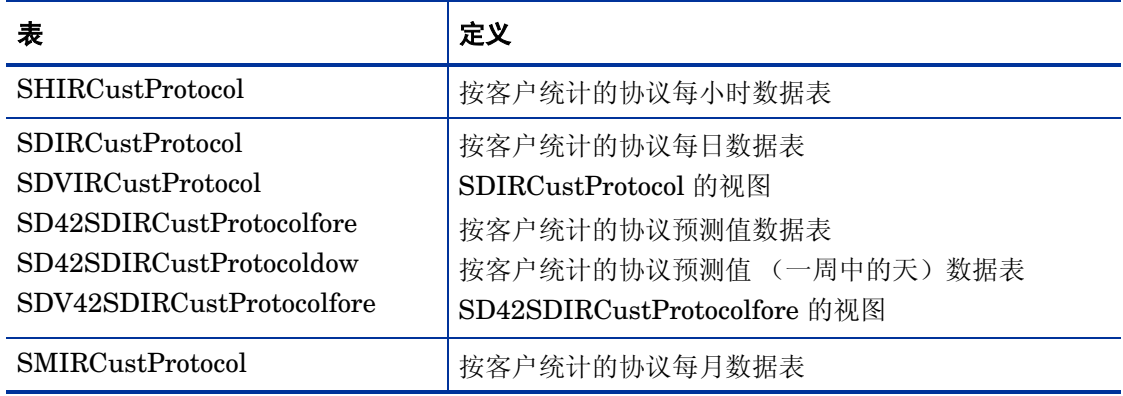

### <span id="page-8-0"></span>VLAN 汇总数据

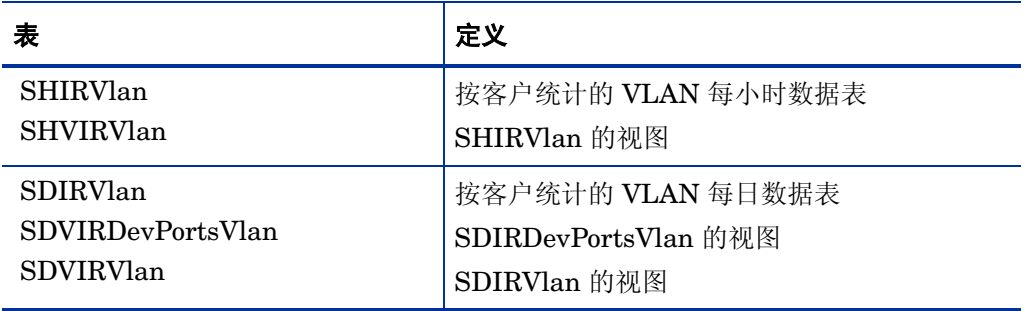

## <span id="page-8-1"></span>数据表中的列

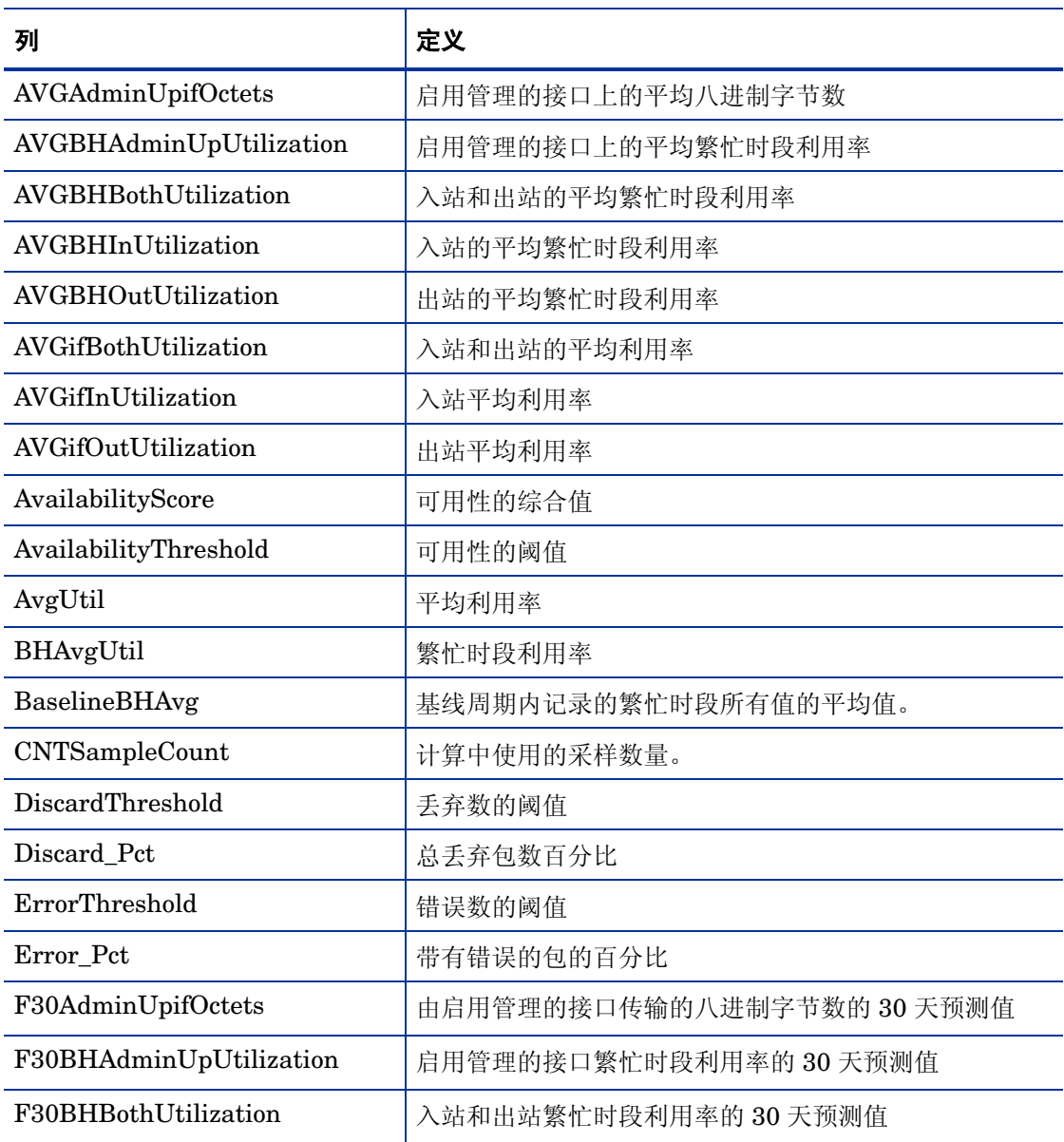

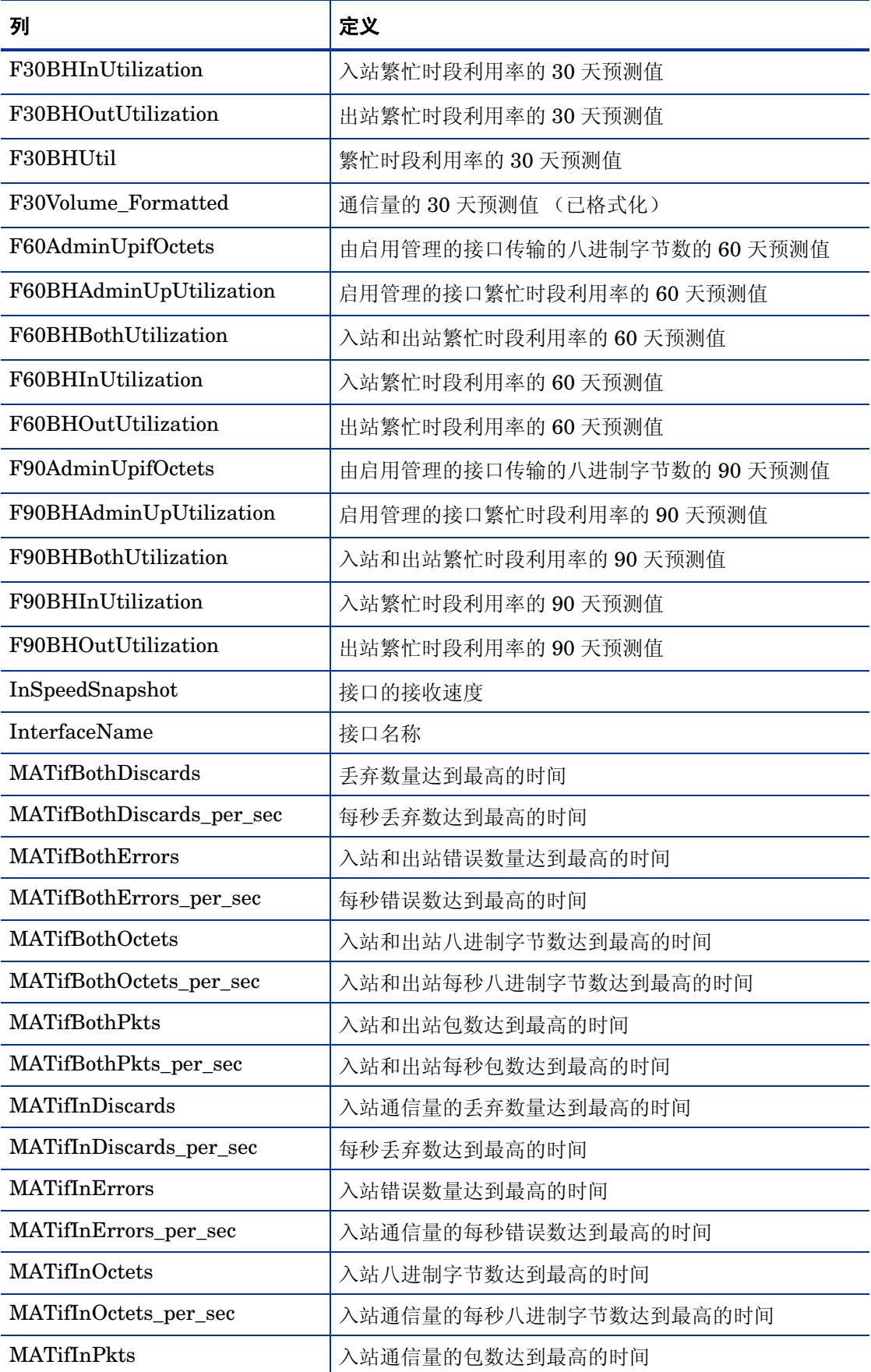

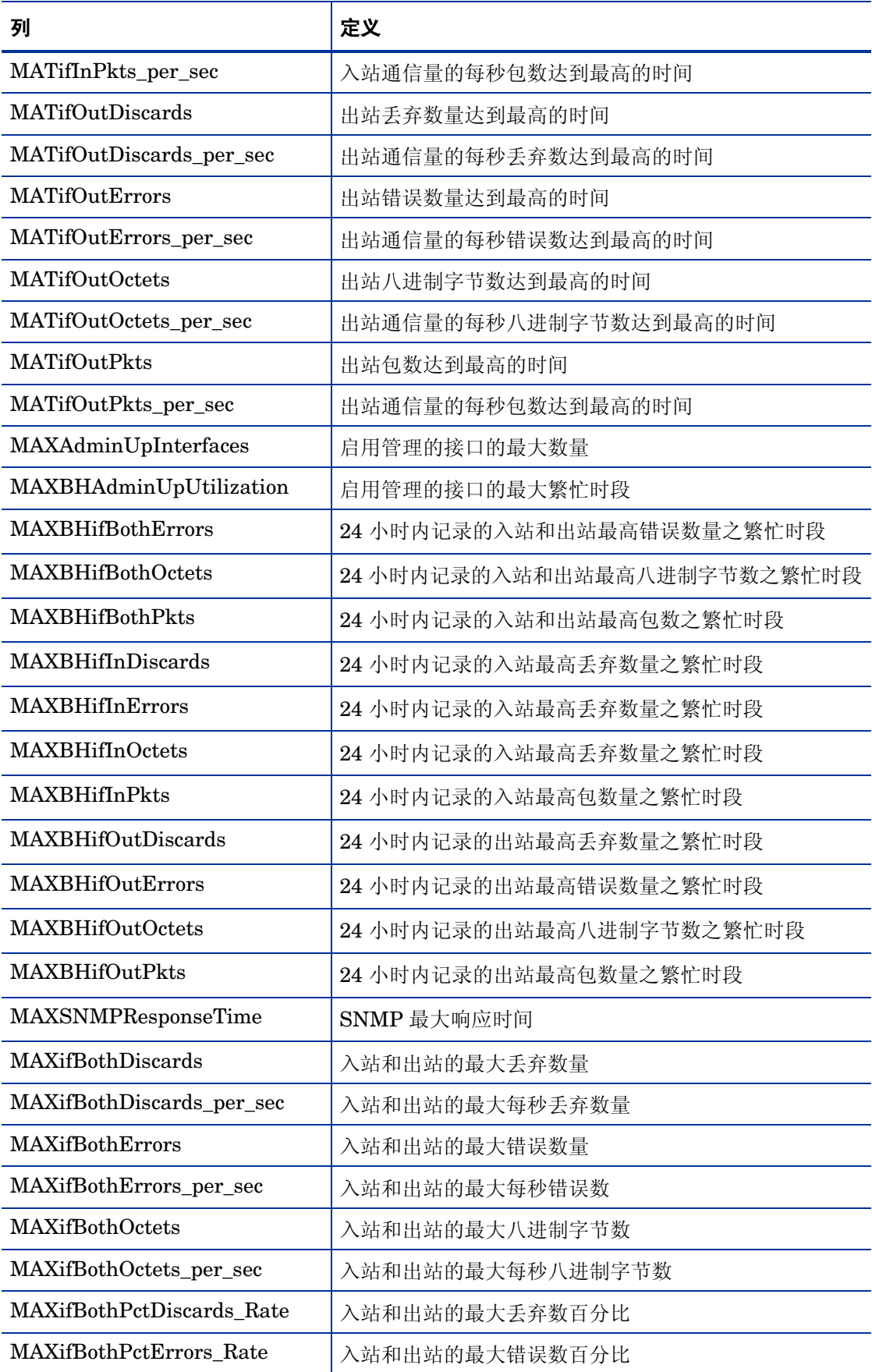

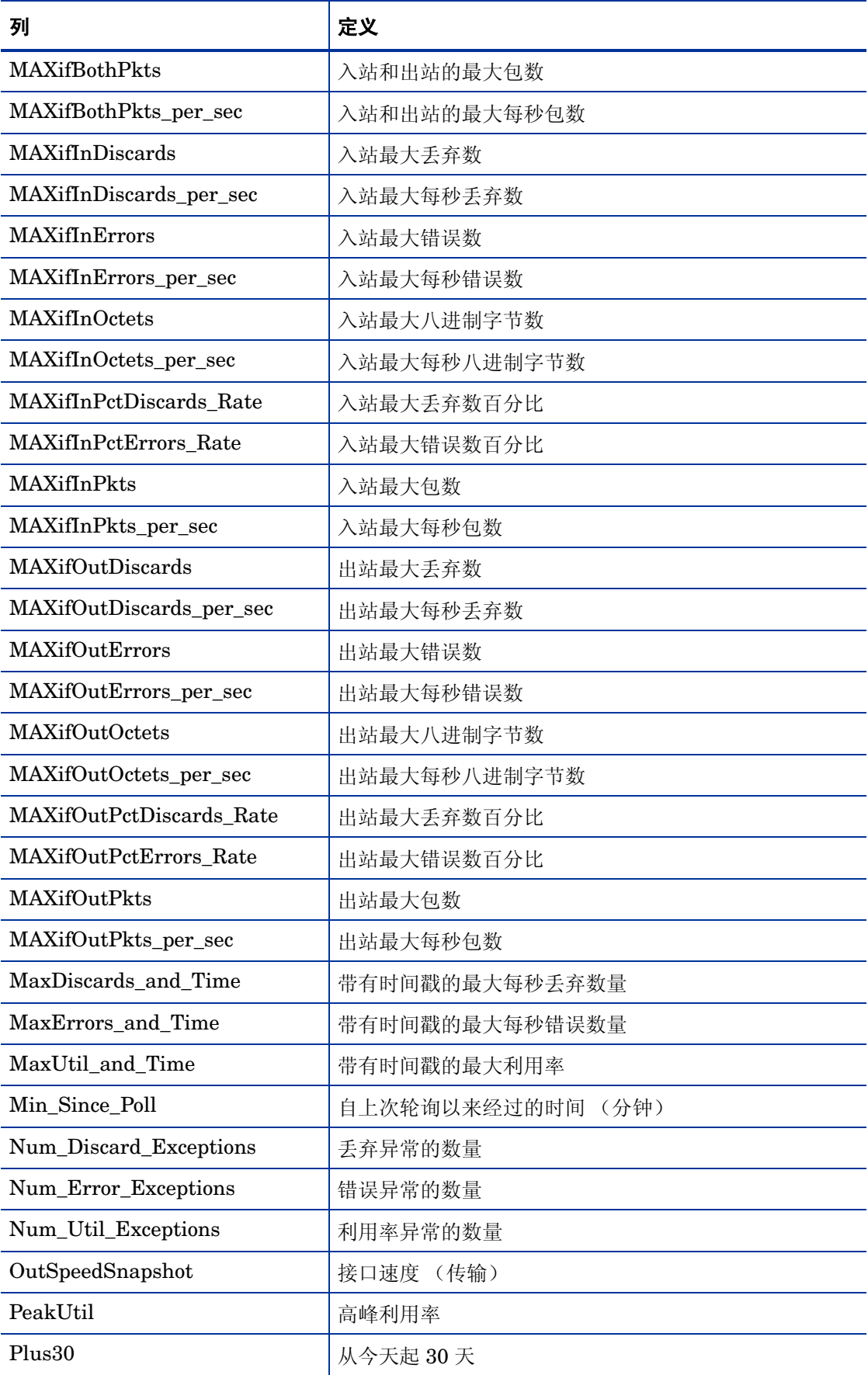

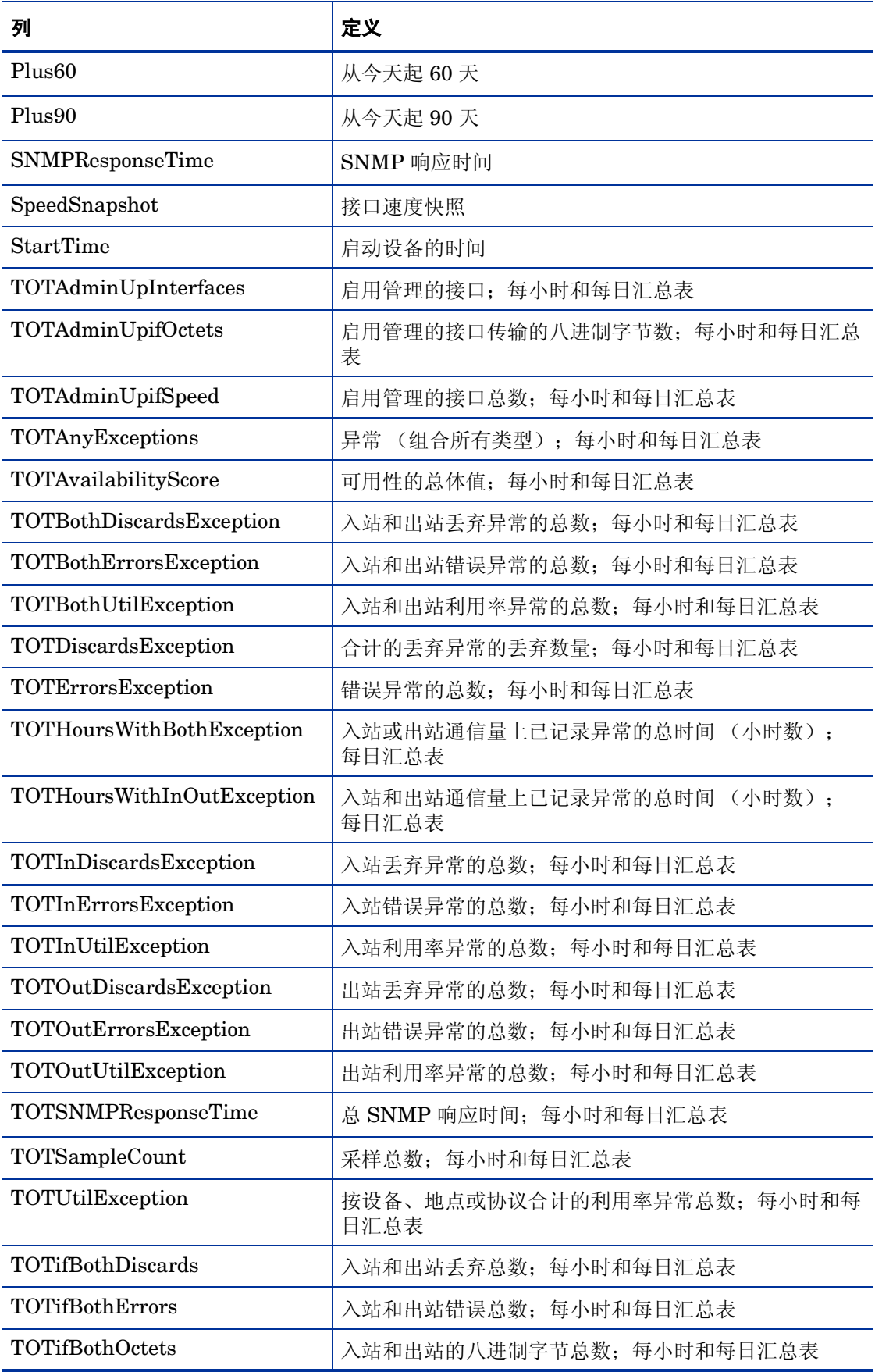

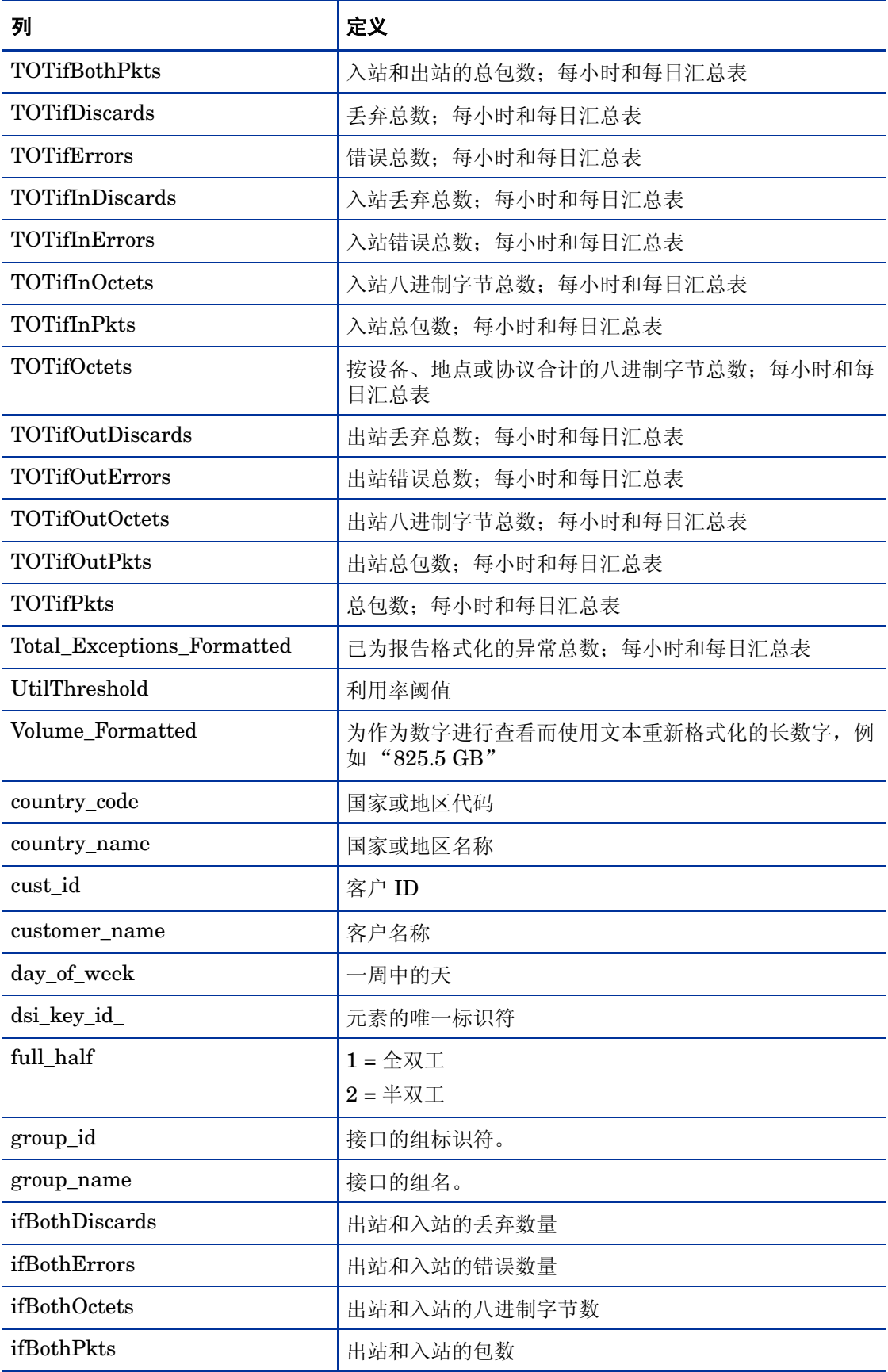

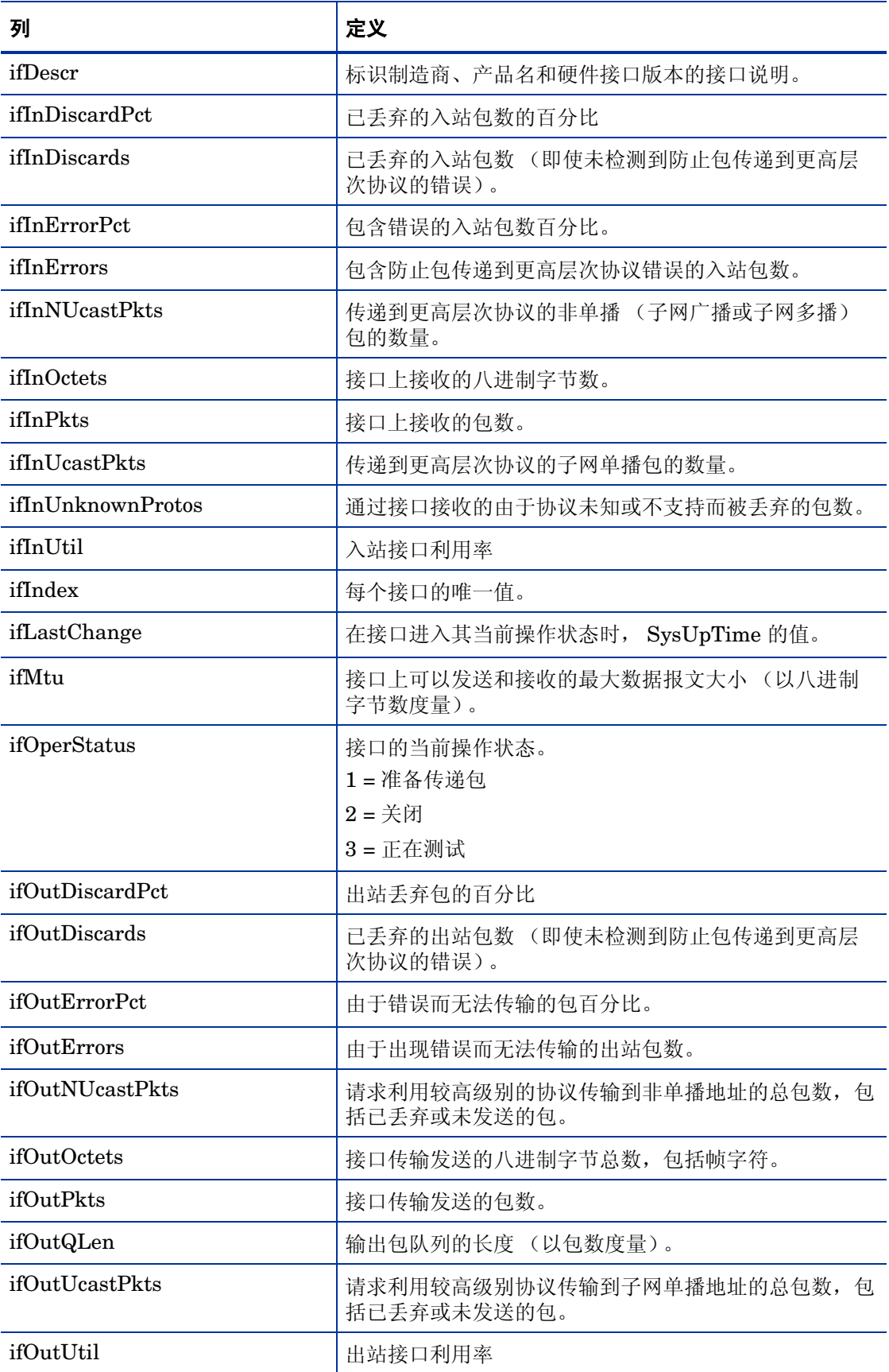

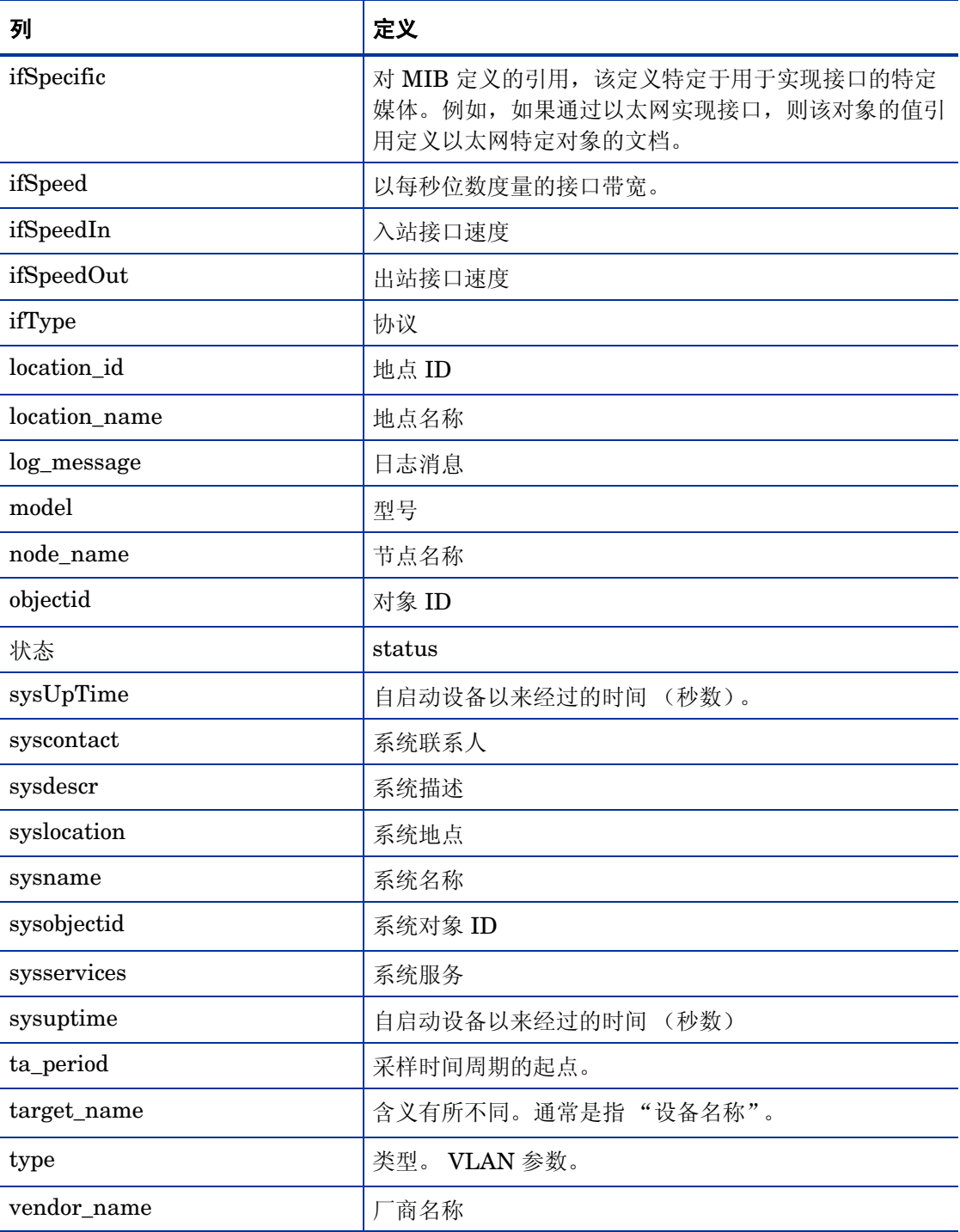

## <span id="page-16-0"></span>属性表

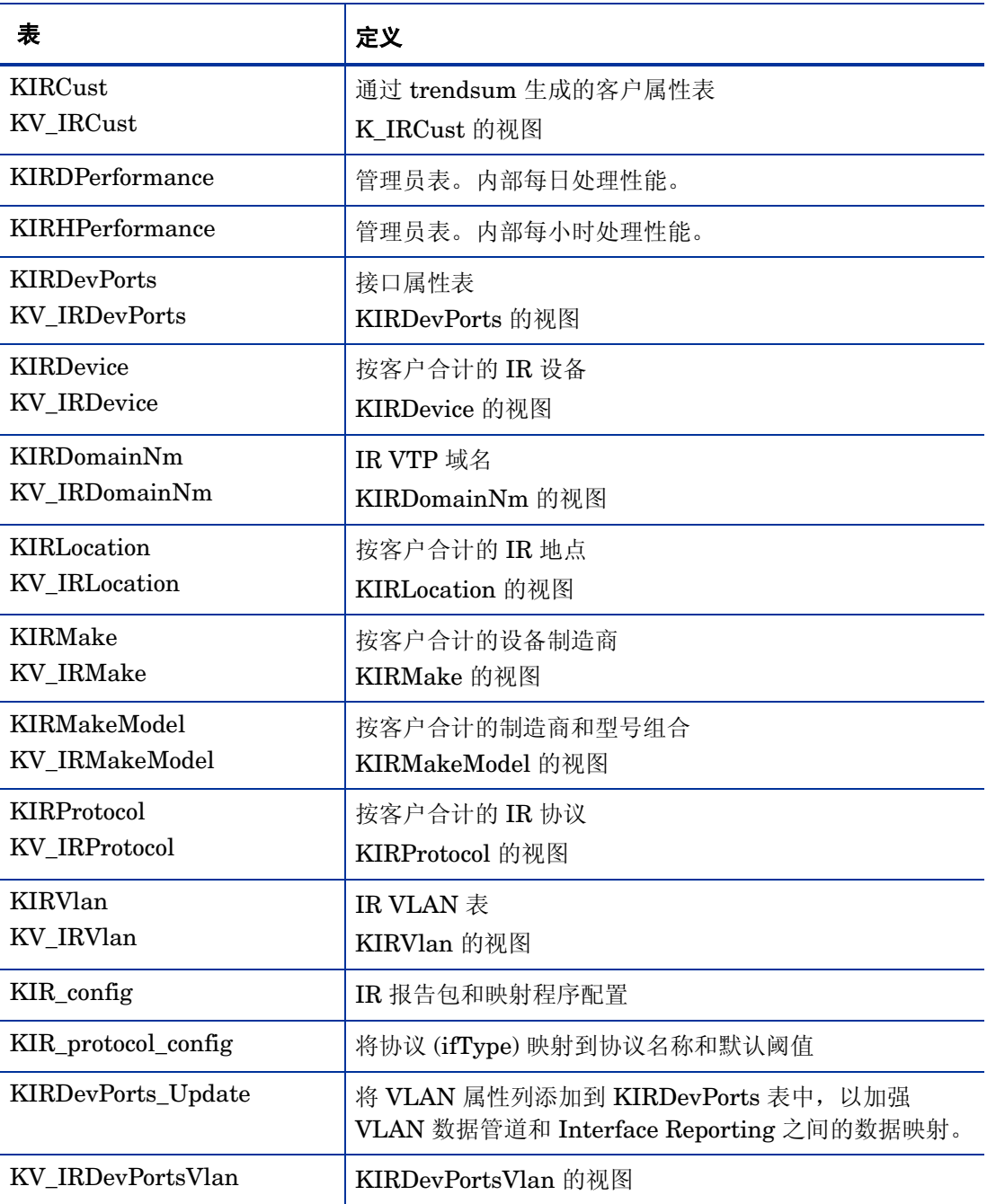

## <span id="page-17-0"></span>属性表中的列

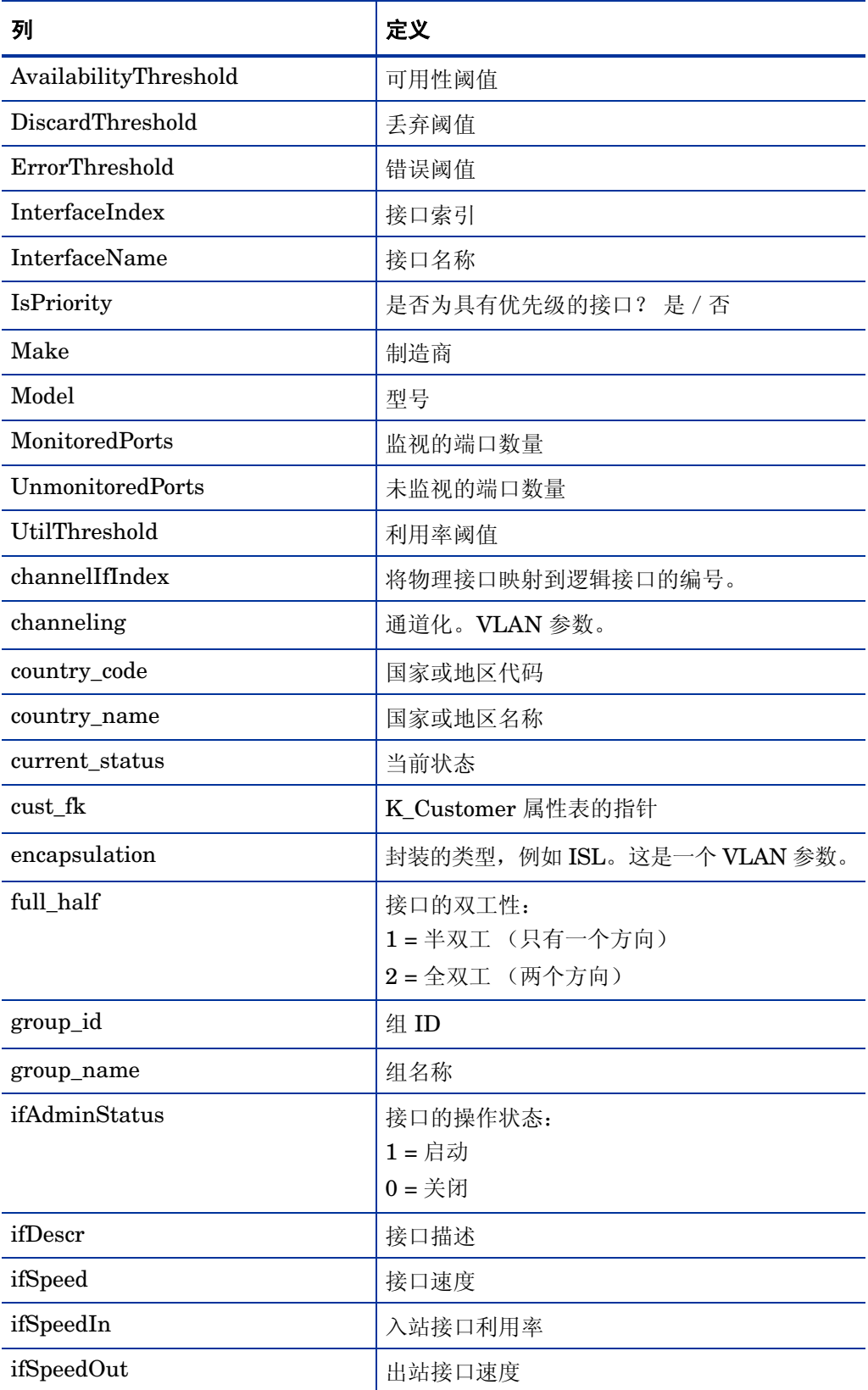

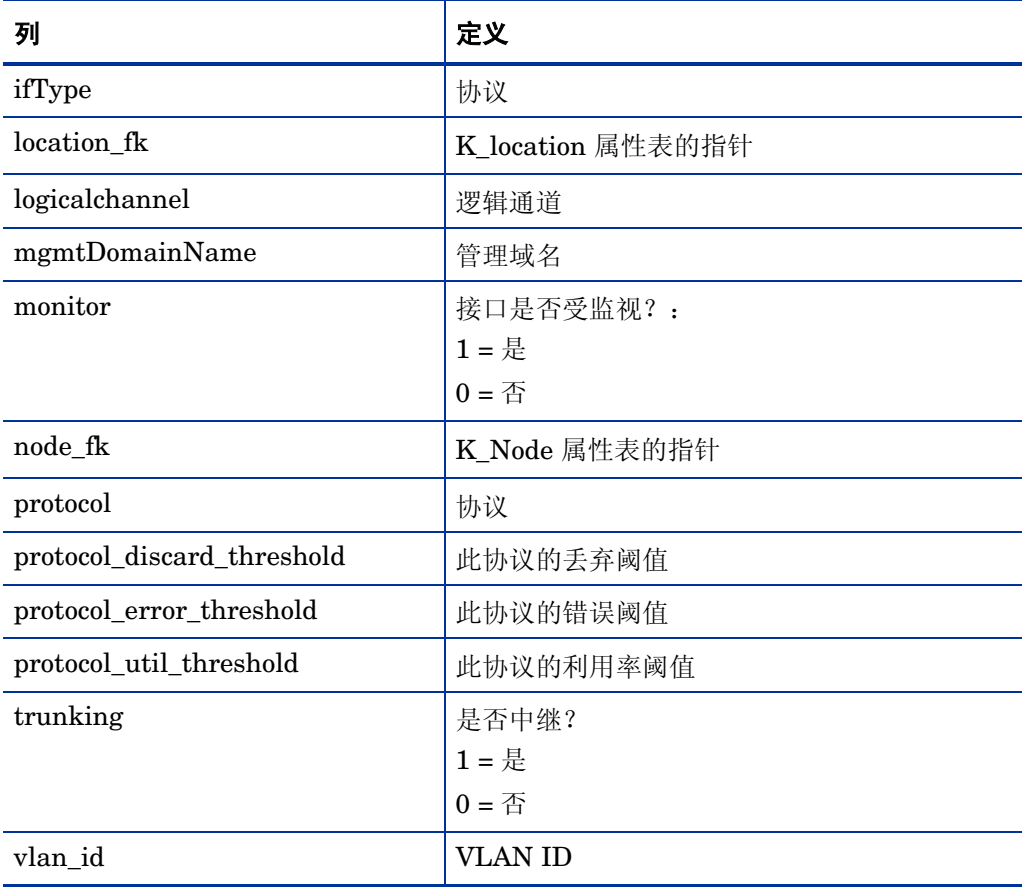

# <span id="page-20-0"></span>2 Device Resource Report Pack

## <span id="page-20-1"></span>数据表

安装 Device Resource Report Pack 将创建以下几组数据表:

- 卡数据
- 交换机数据
- 底板数据
- 设备数据
- 设备内存数据
- 设备执行汇总数据

每组表由速率表、每小时表和每日表组成。

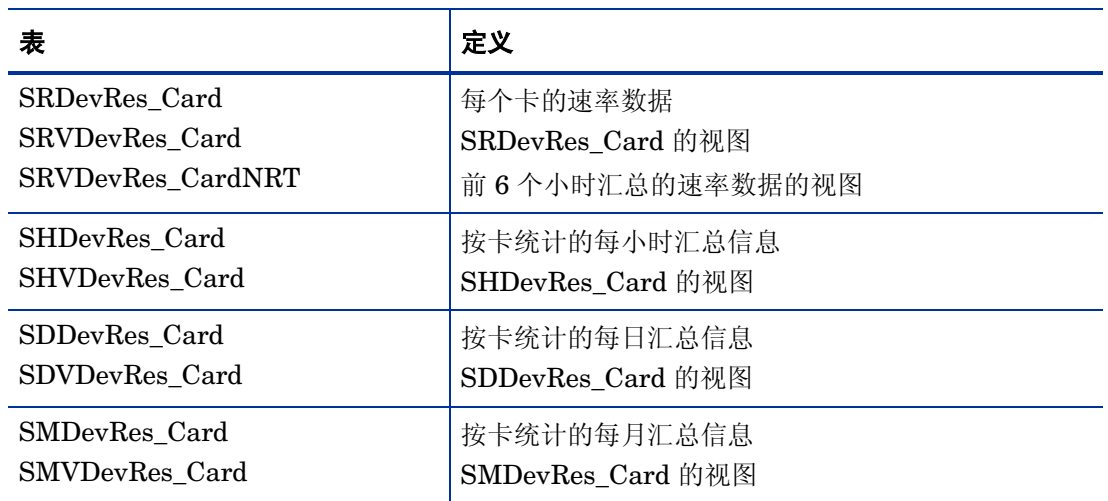

#### <span id="page-20-2"></span>卡数据

### <span id="page-21-0"></span>交换机数据

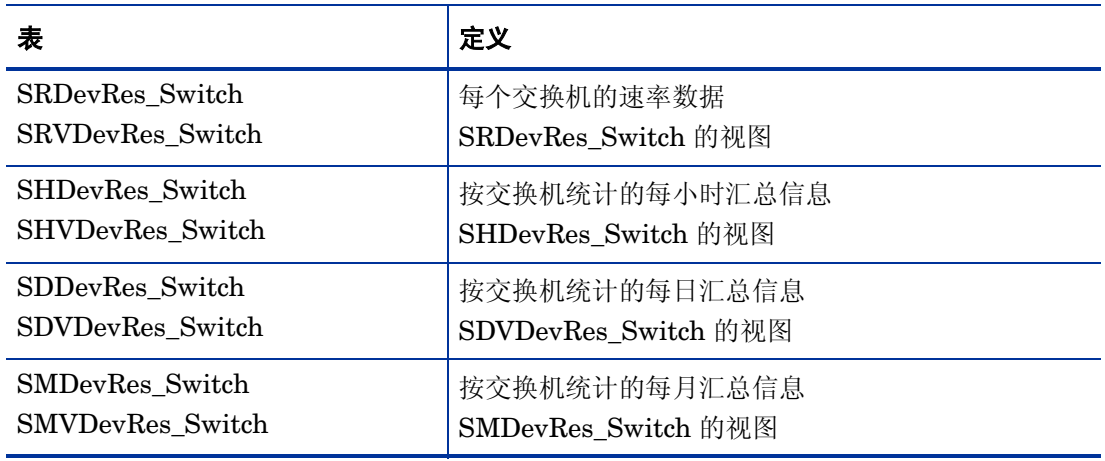

### <span id="page-21-1"></span>设备数据

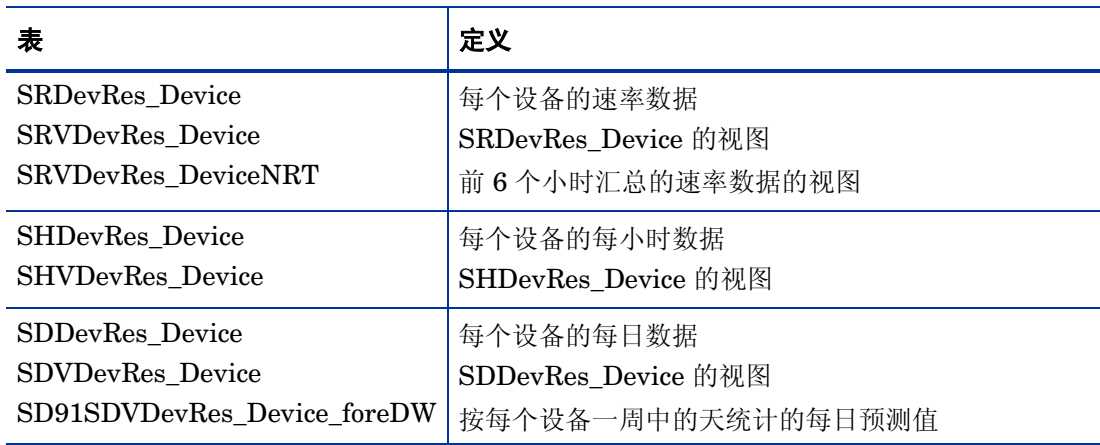

#### <span id="page-21-2"></span>底板数据

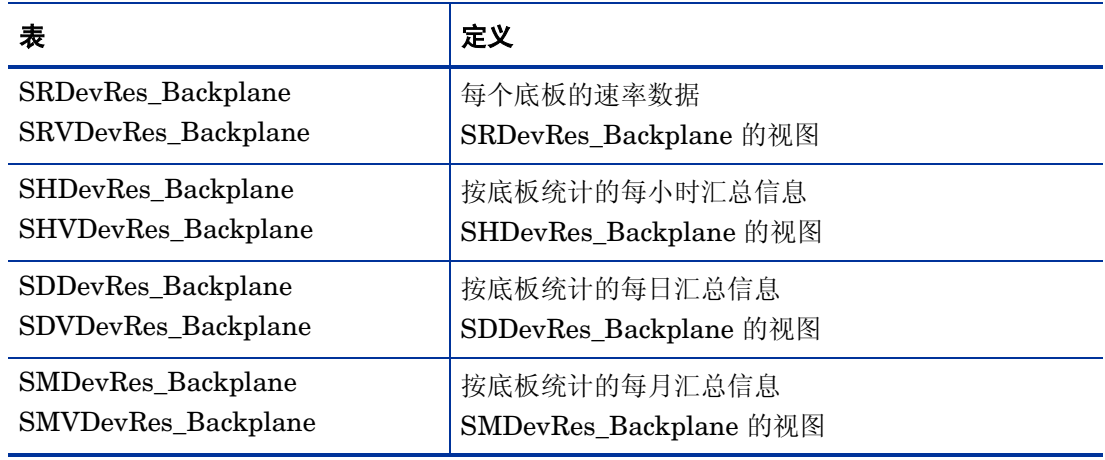

### <span id="page-22-0"></span>设备内存数据

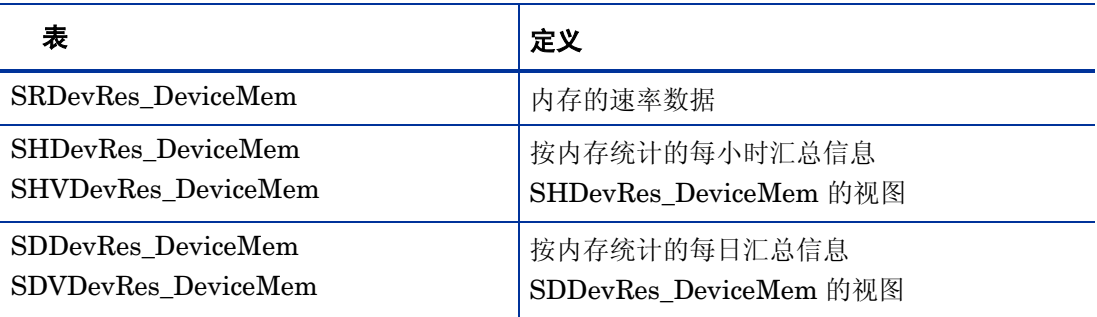

### <span id="page-22-1"></span>设备执行数据 [ 按客户和地点合计的利用率 ]

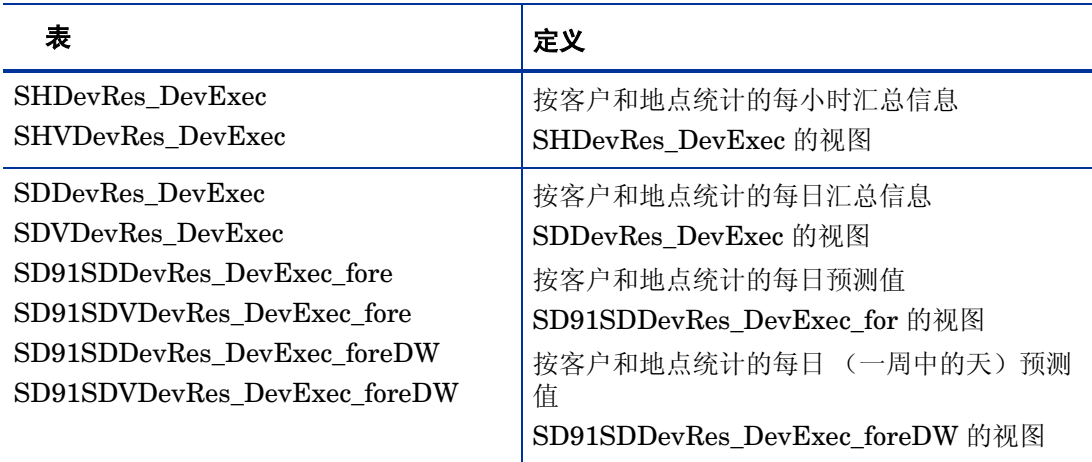

## <span id="page-22-2"></span>数据表中的列

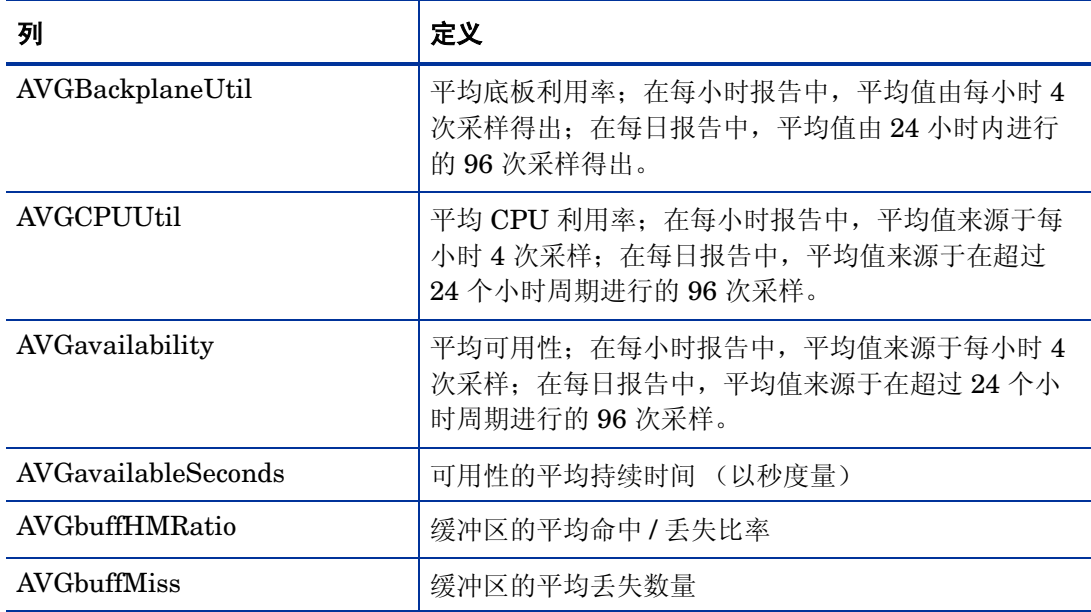

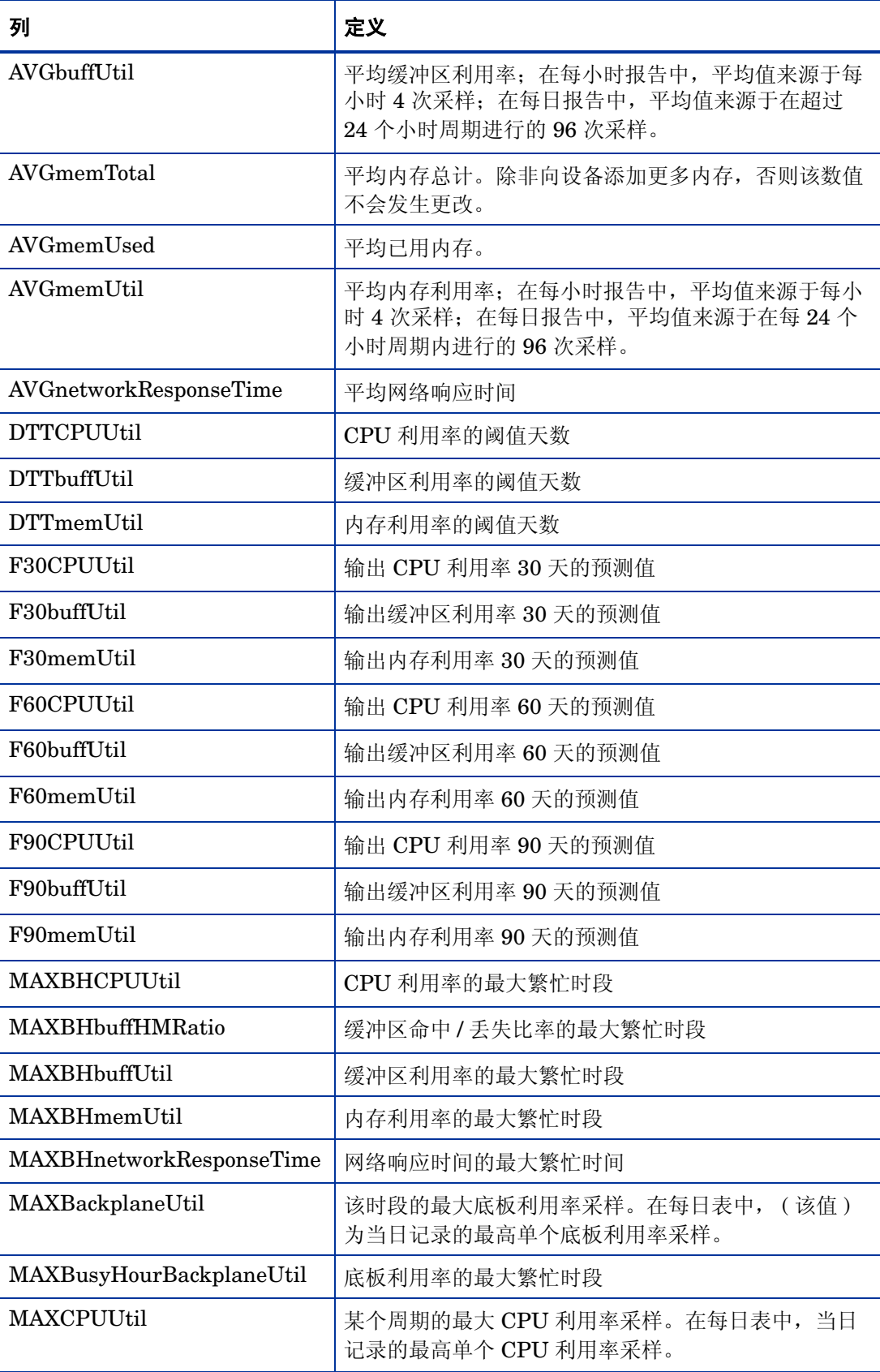

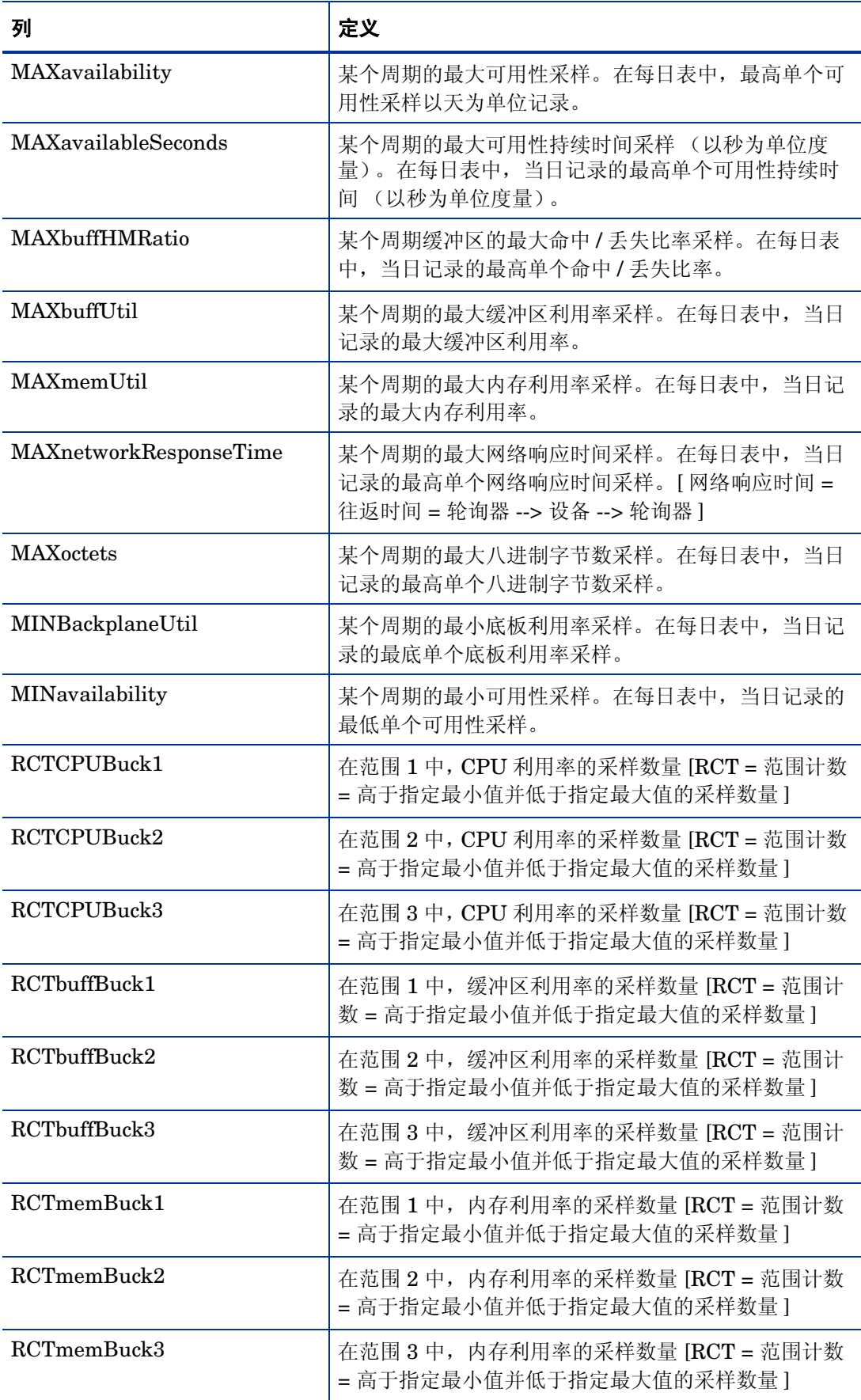

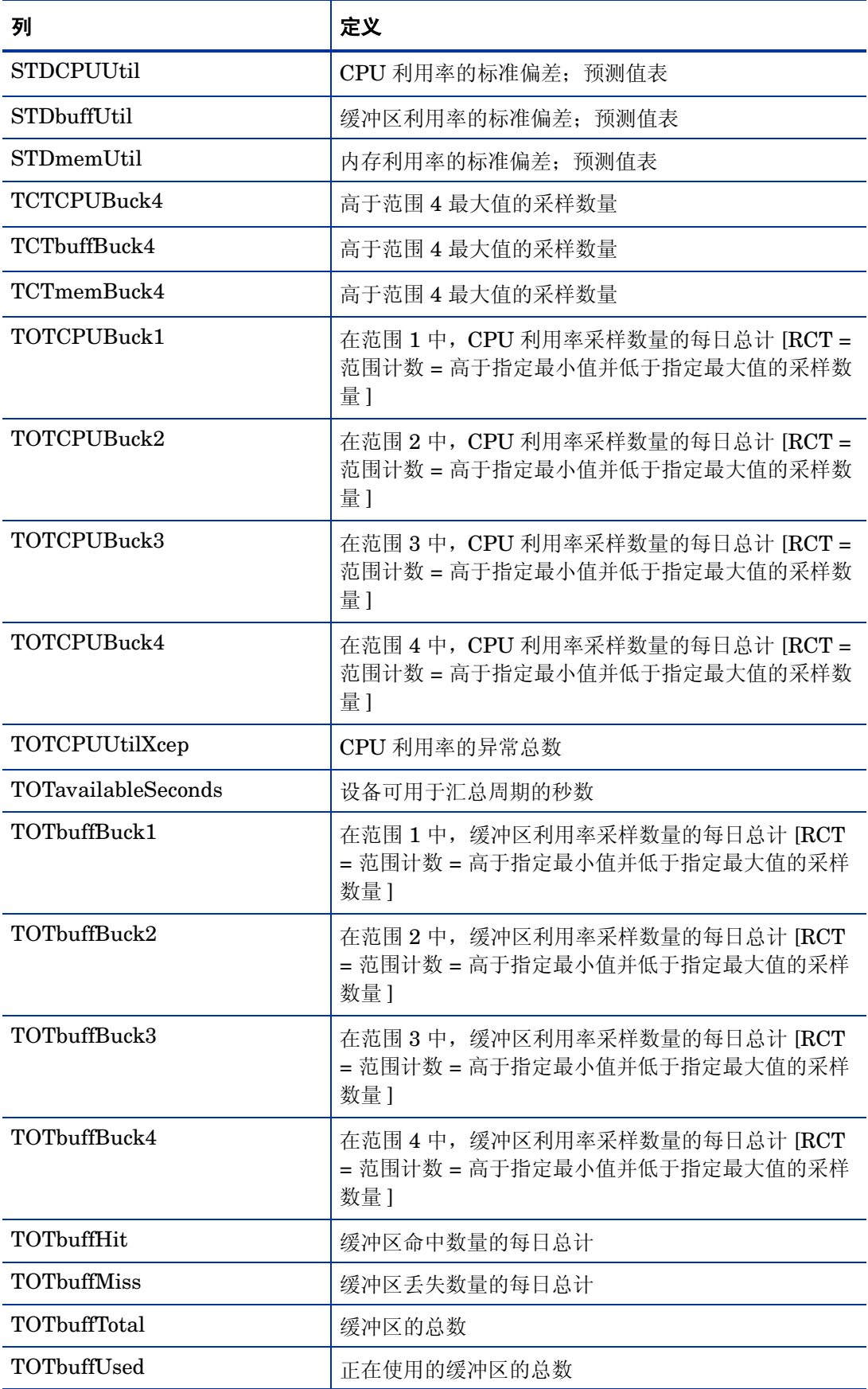

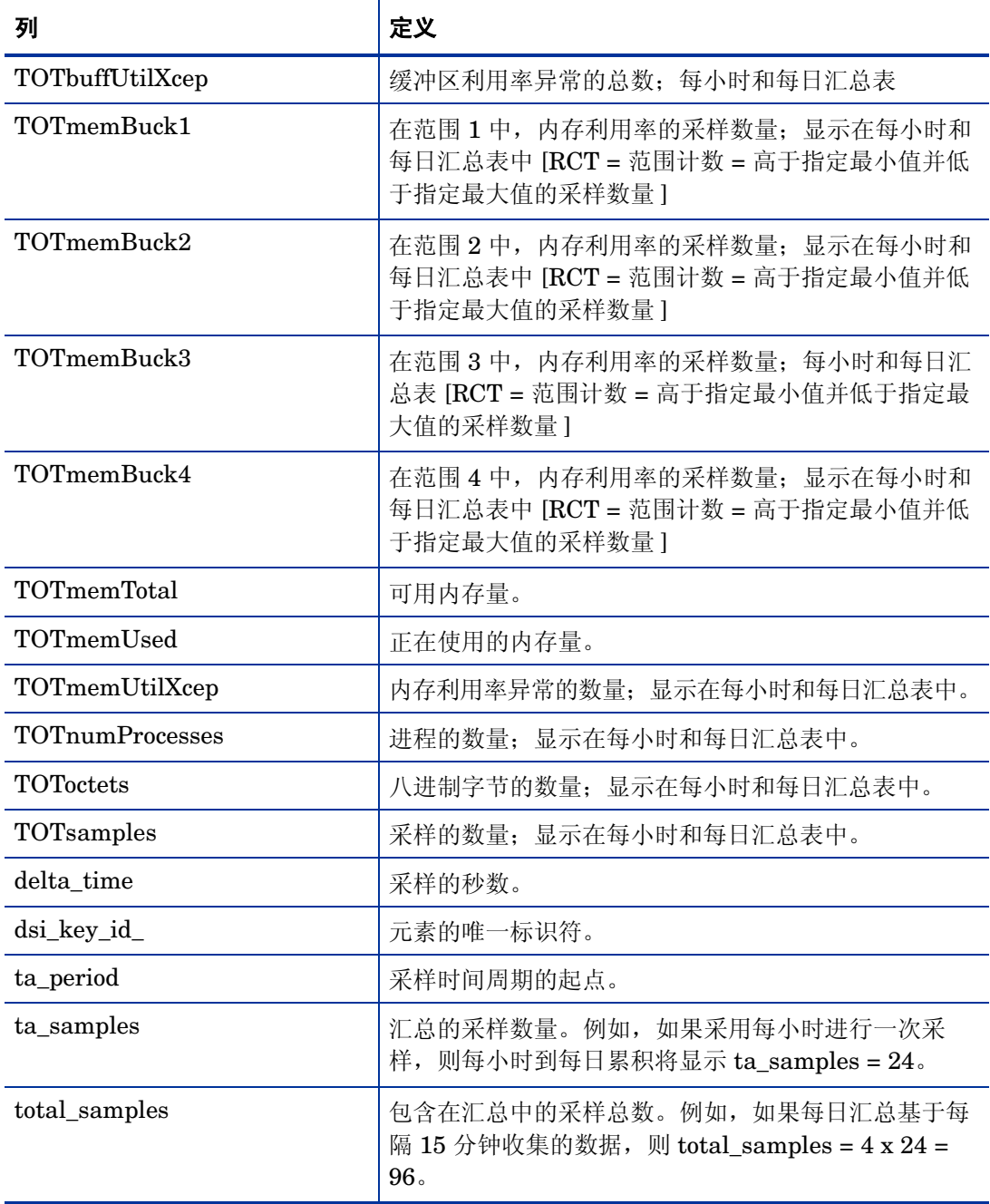

## <span id="page-26-0"></span>属性表

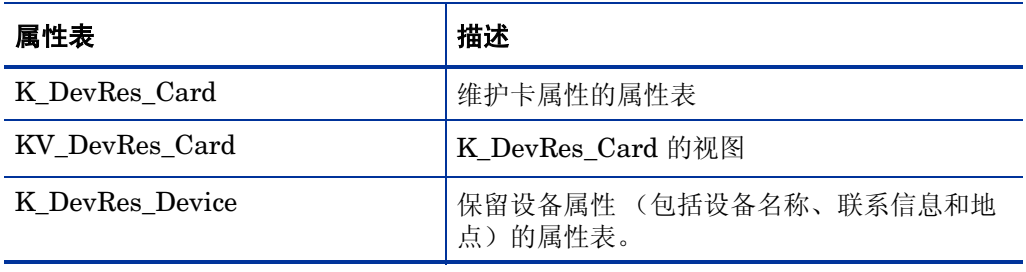

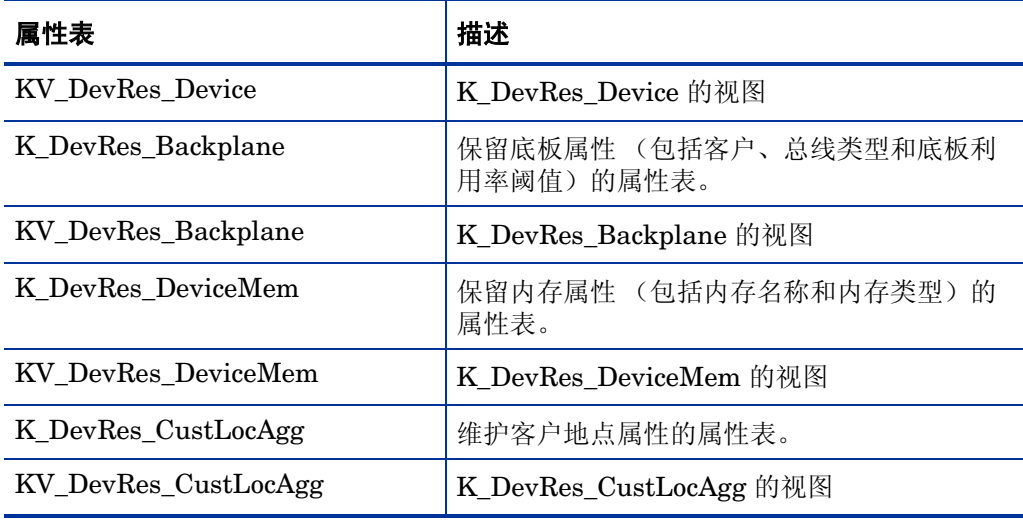

## <span id="page-27-0"></span>属性表中的列

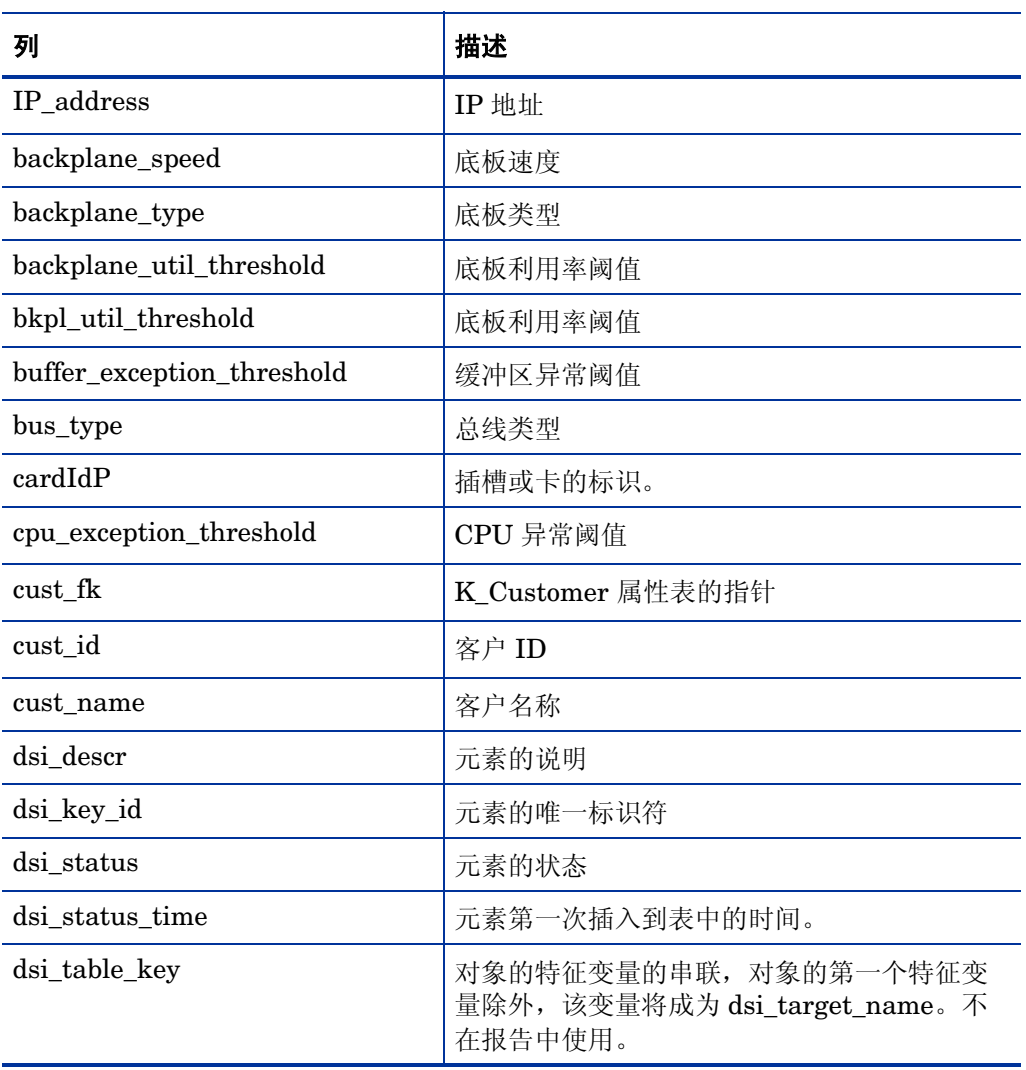

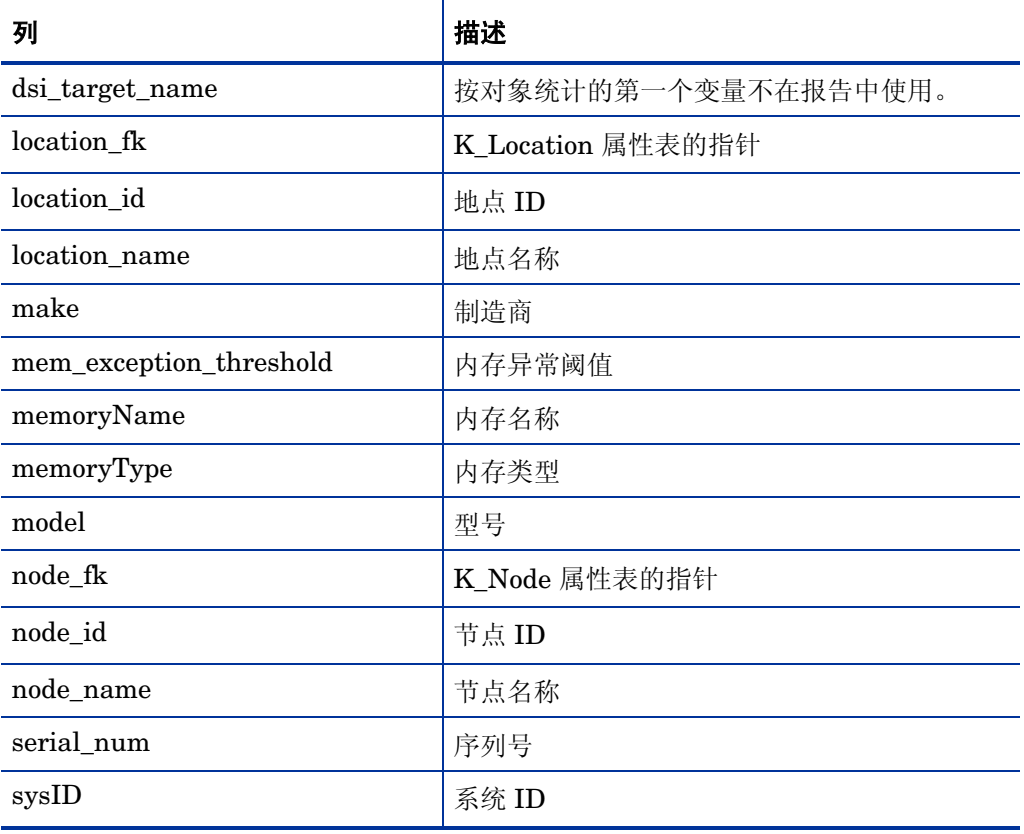

# <span id="page-30-0"></span>3 RMON Ethernet Statistics

安装 RMON Ethernet Statistics 将创建以下数据和属性表:

- RRMONEtherStats
- SHRMONEtherStats
- SDRMONEtherStats
- SDRMONEtherStatsDevice
- RMON\_ES\_Property
- K\_RMONEtherStats
- K\_RMONEtherStatsDevice

## <span id="page-30-1"></span>数据表

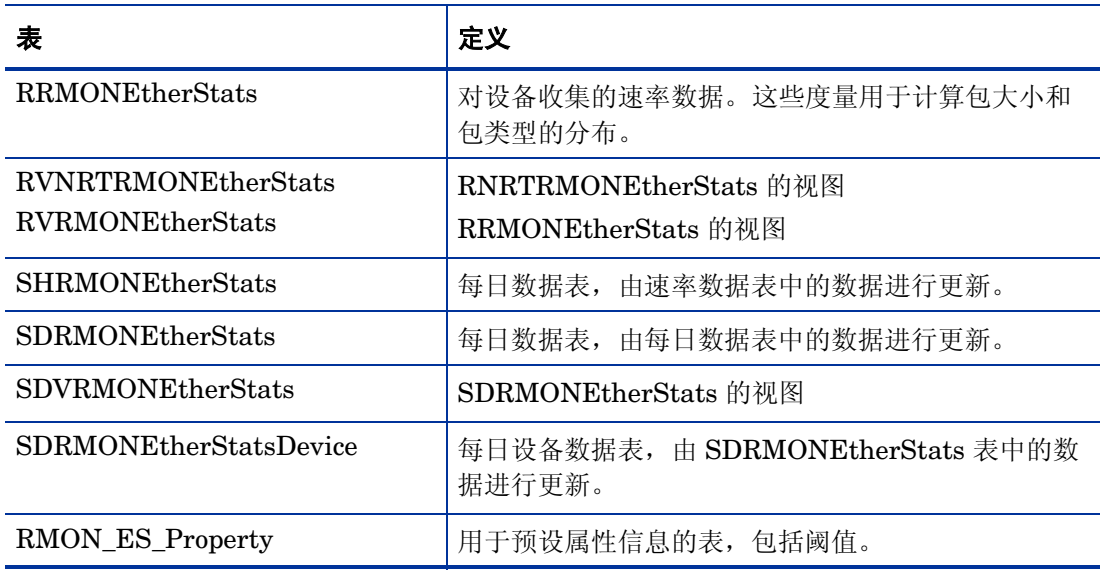

## <span id="page-30-2"></span>数据表中的列

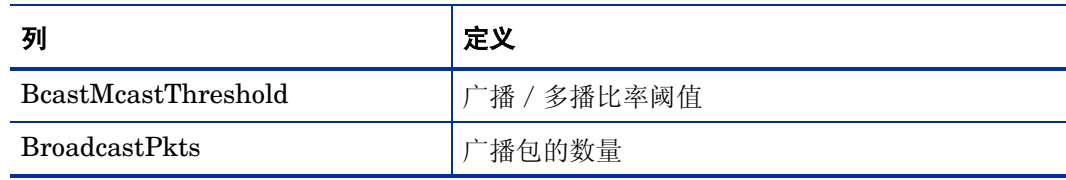

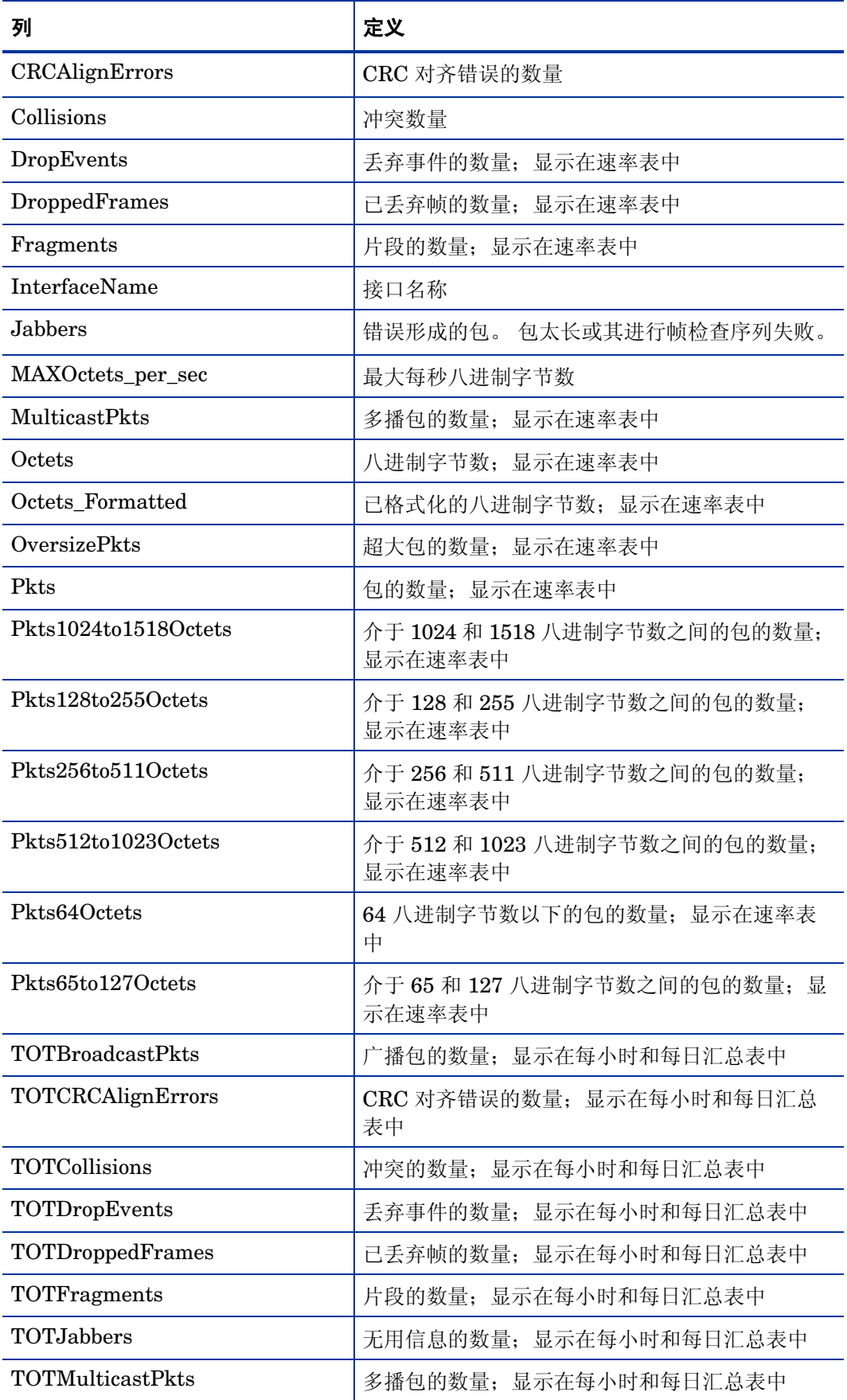

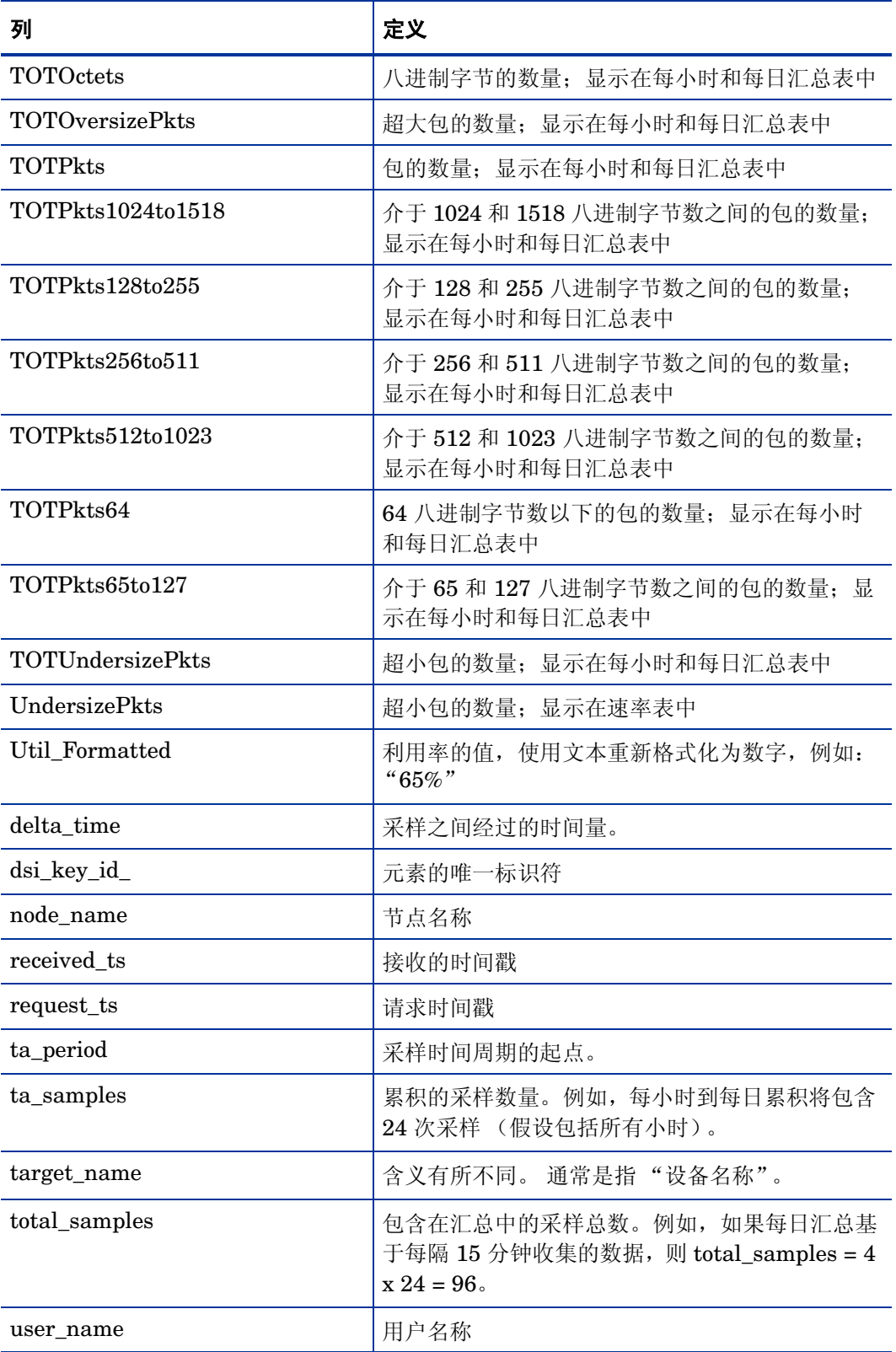

## <span id="page-33-0"></span>属性表

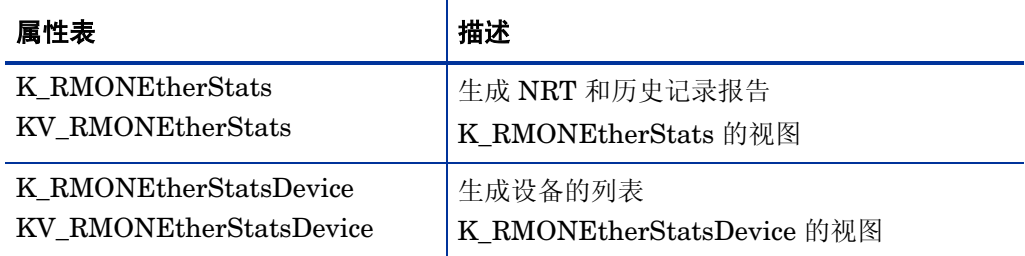

## <span id="page-33-1"></span>属性表中的列

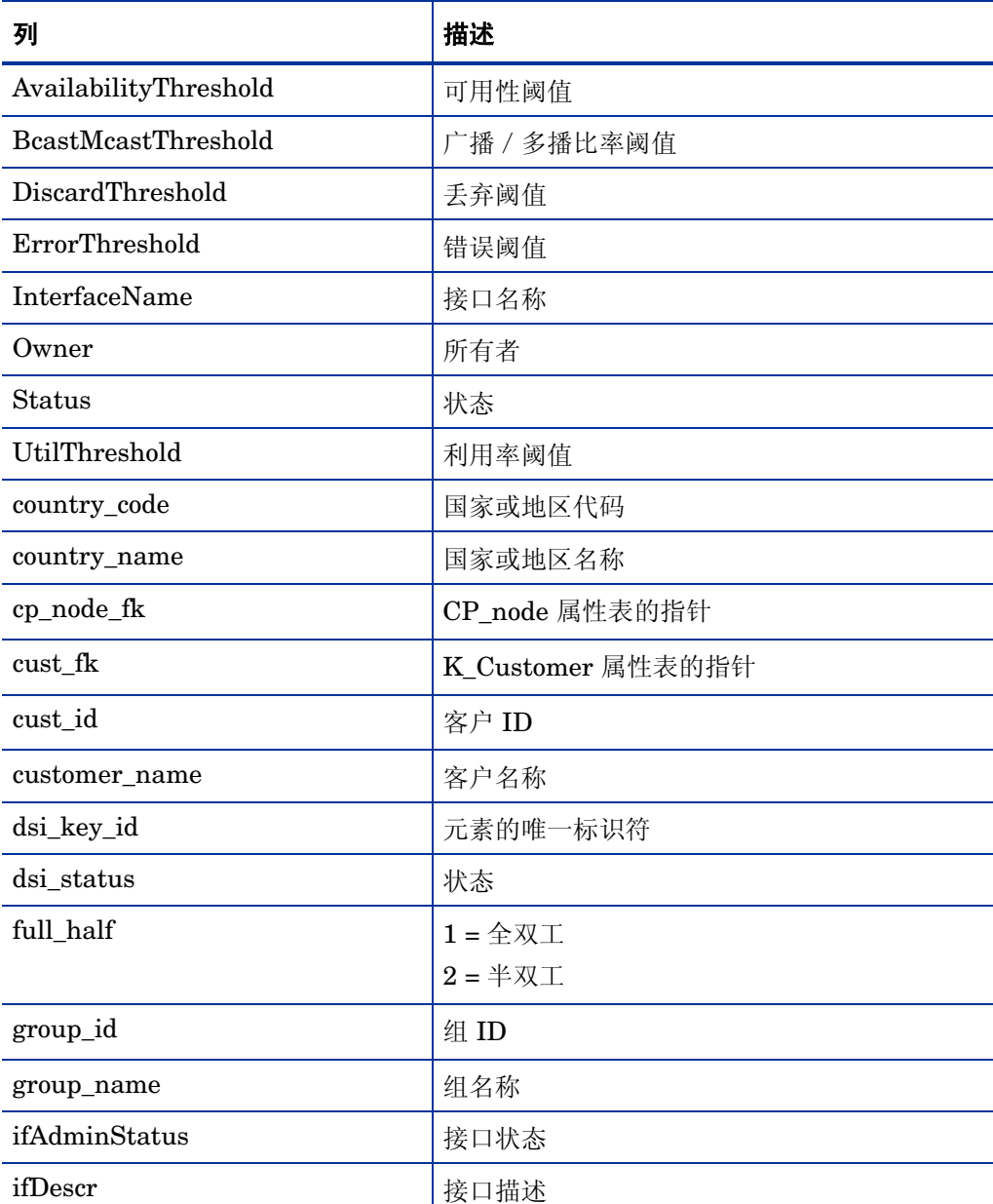

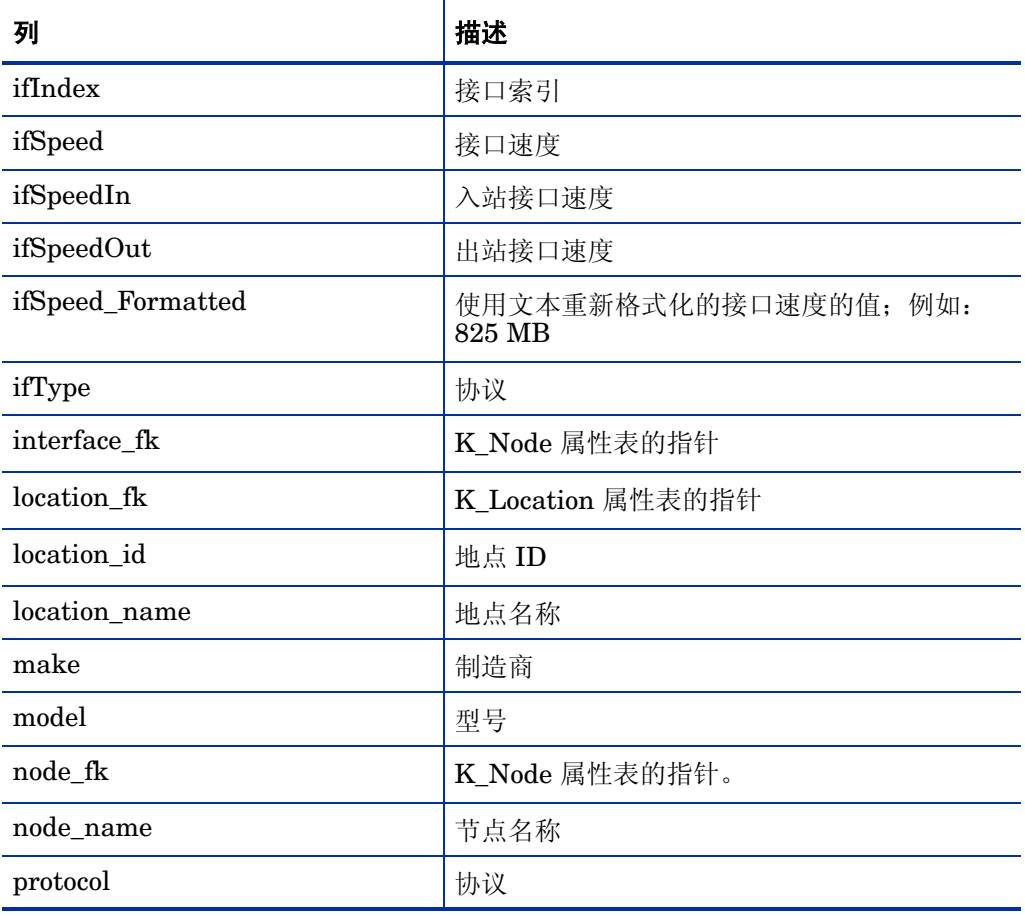